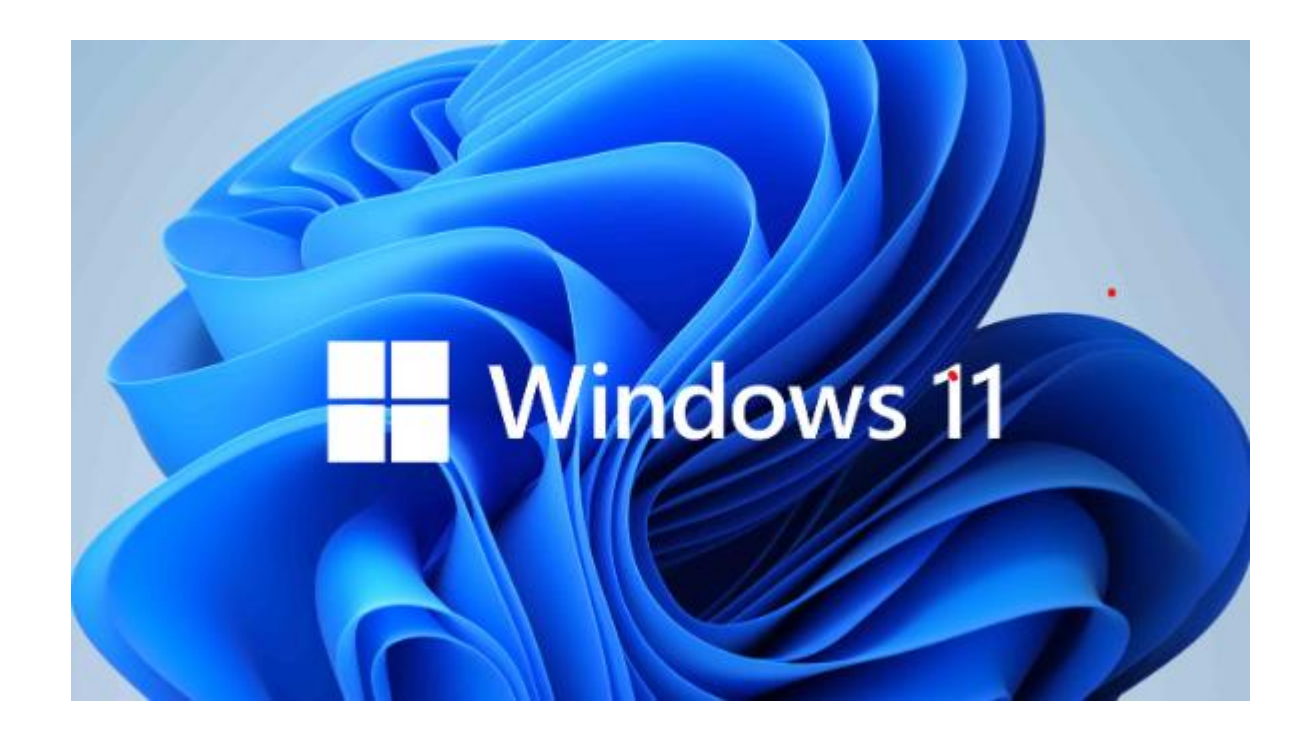

# Nieuwe update Windows 11

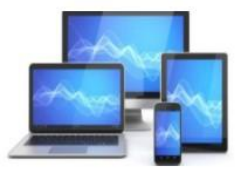

## Een aantal weetjes over Windows 11 versie 23H2

## Dit is nieuw in de allernieuwste versie van Windows

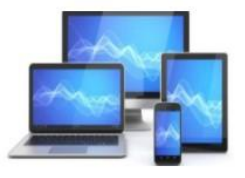

Een nieuwe versie van Windows komt vaak in het najaar. Zo ook dit jaar. De nieuwste versie van Windows heet nog steeds Windows 11. En Windows 11 ziet er ook nog steeds uit als Windows 11. Toch bevat deze nieuwe versie een aantal vermeldenswaardige vernieuwingen en verbeteringen.

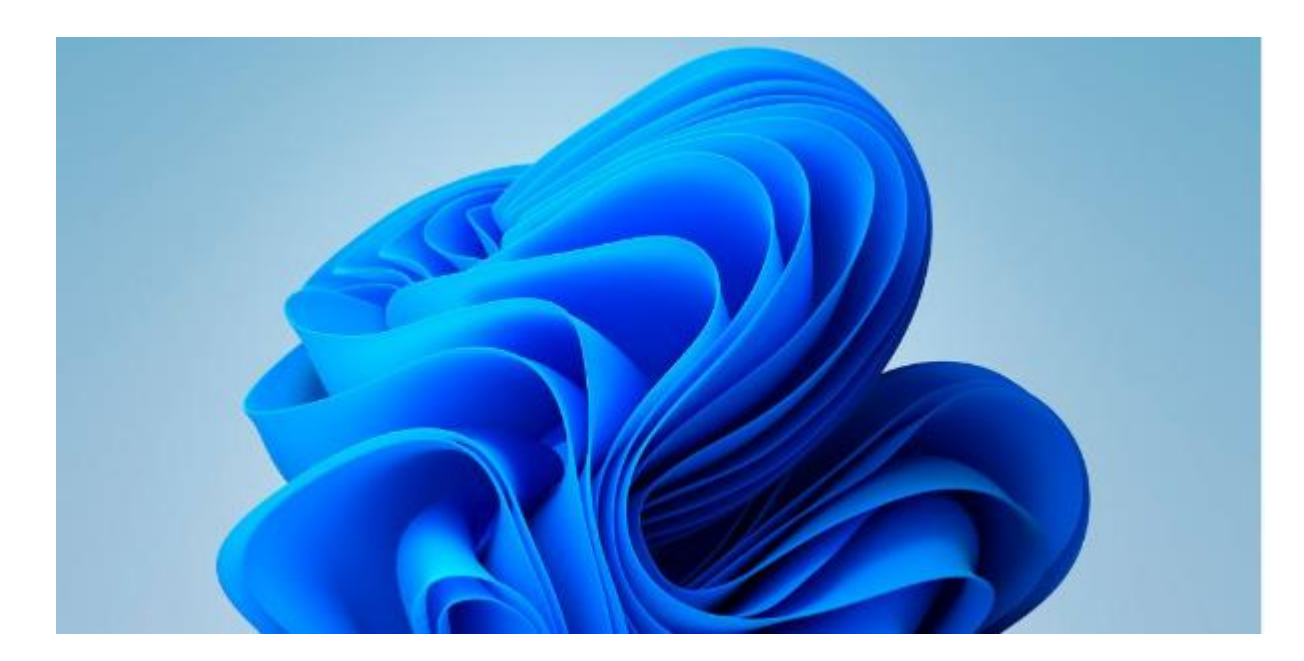

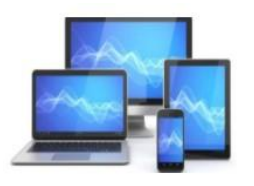

#### **Maar eerst: hoe krijg je de nieuwste versie van Windows 11?**

Als je Windows 11 op je laptop of andere Windows-pc hebt, dan krijg je Windows 11 vanzelf aangeboden via het onderdeel [Windows Update](https://clicks.aweber.com/y/ct/?l=G65sq&m=IqUDerriTVxWjG&b=vPyGtgNqaOCcuMnMEWXAwA) in Windows 11.

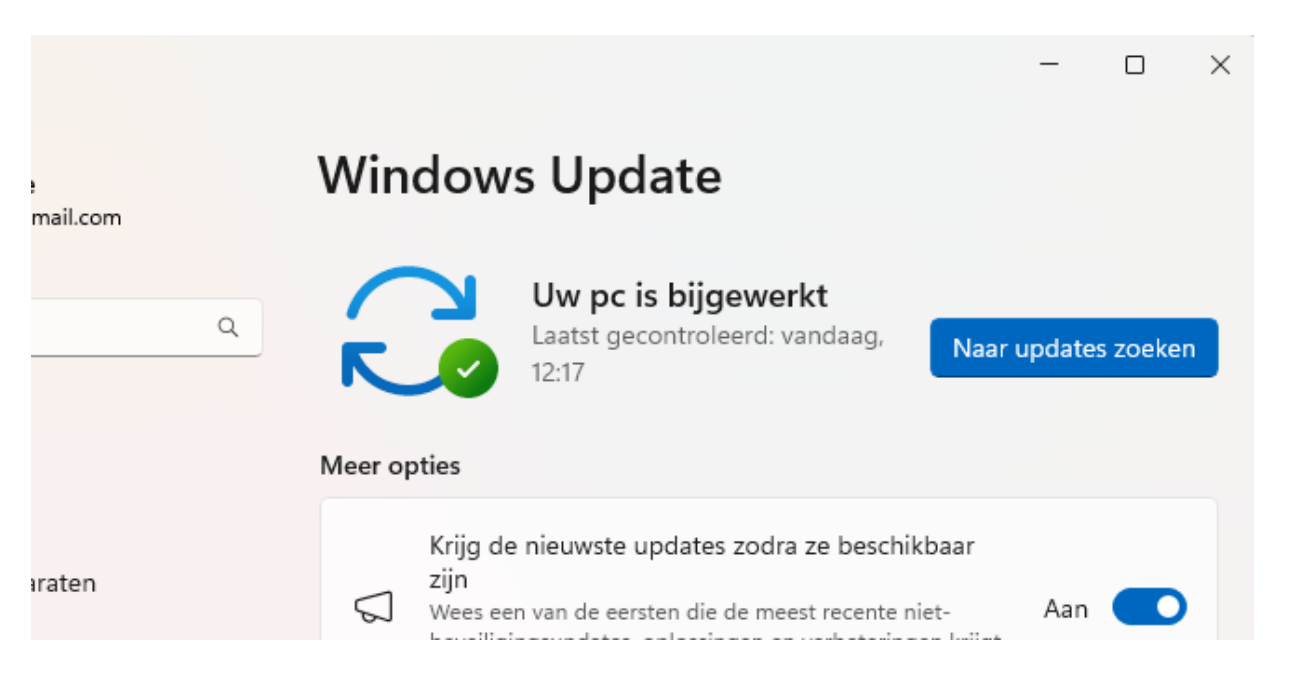

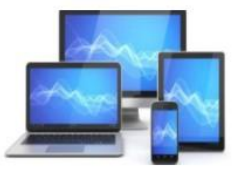

En wellicht is de nieuwste versie van Windows zelfs al wel geïnstalleerd op je computer tijdens een van de laatste updates.

In het zoekvak links onder in de taakbalk geeft de systeemopdracht *winver* je direct antwoord op de vraag welke versie van Windows is geïnstalleerd

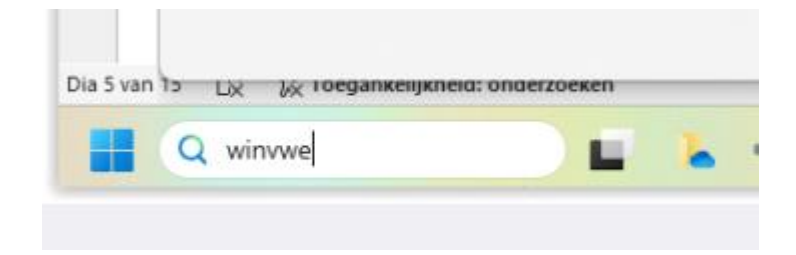

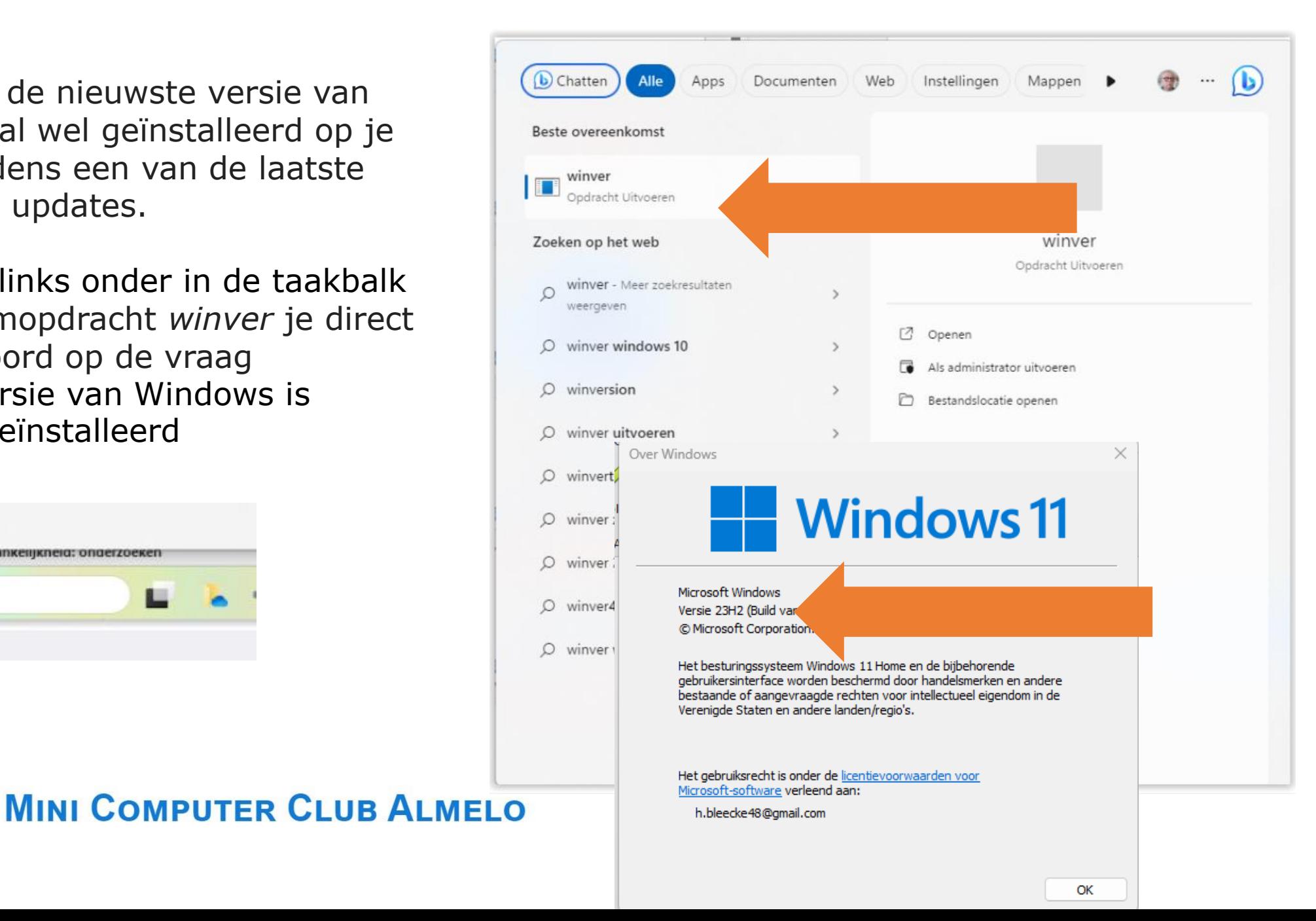

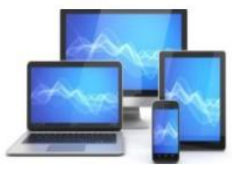

Als je **versie 23H2** van Windows 11 hebt, dan heb je de nieuwste versie al.

De nieuwste versie van Windows 11 beschikt over de volgende vernieuwingen:

#### **De eerste vernieuwing vinden we in Verkenner**.

Verkenner heeft er in de navigatiekolom een sectie genaamd Galerie bij gekregen.

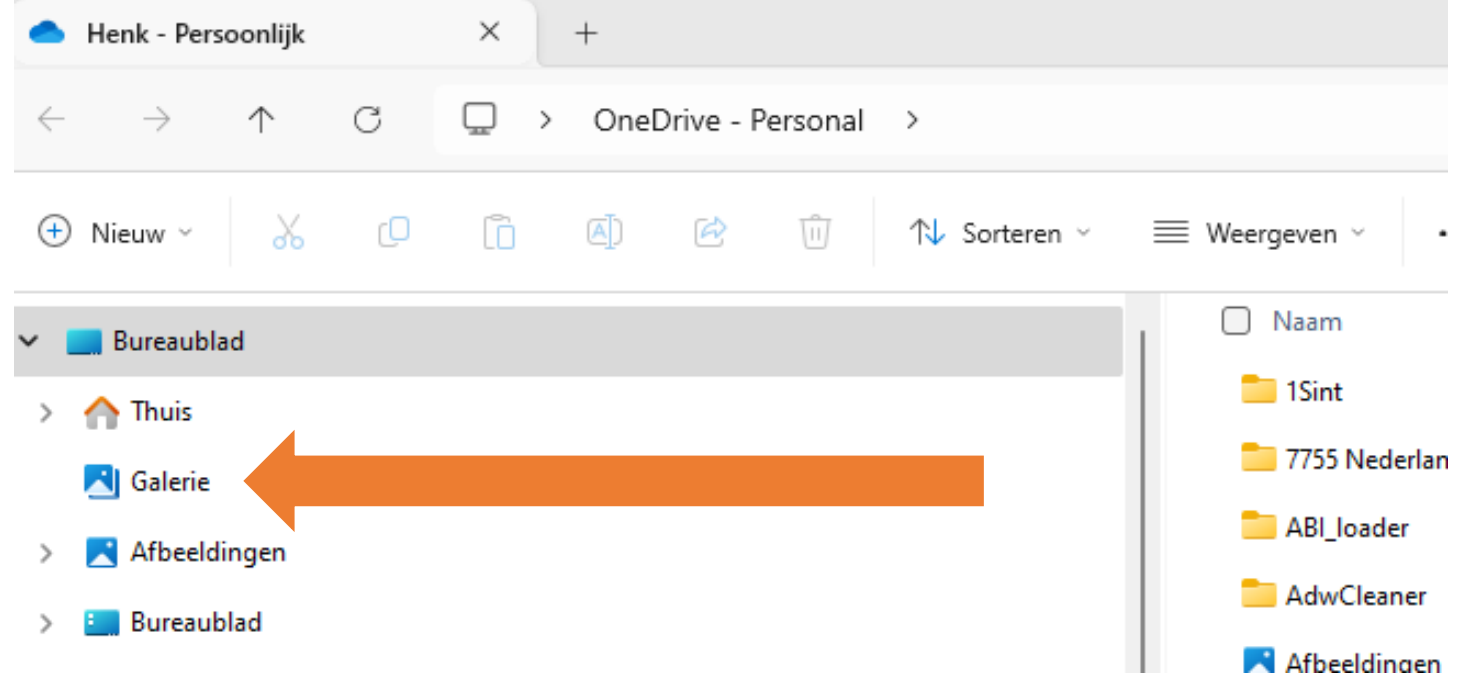

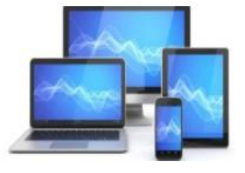

Als je erop klikt, dan toont Verkenner je alle foto's die op je computer staan,

inclusief foto's die je op OneDrive hebt gezet. Bijvoorbeeld via je telefoon.

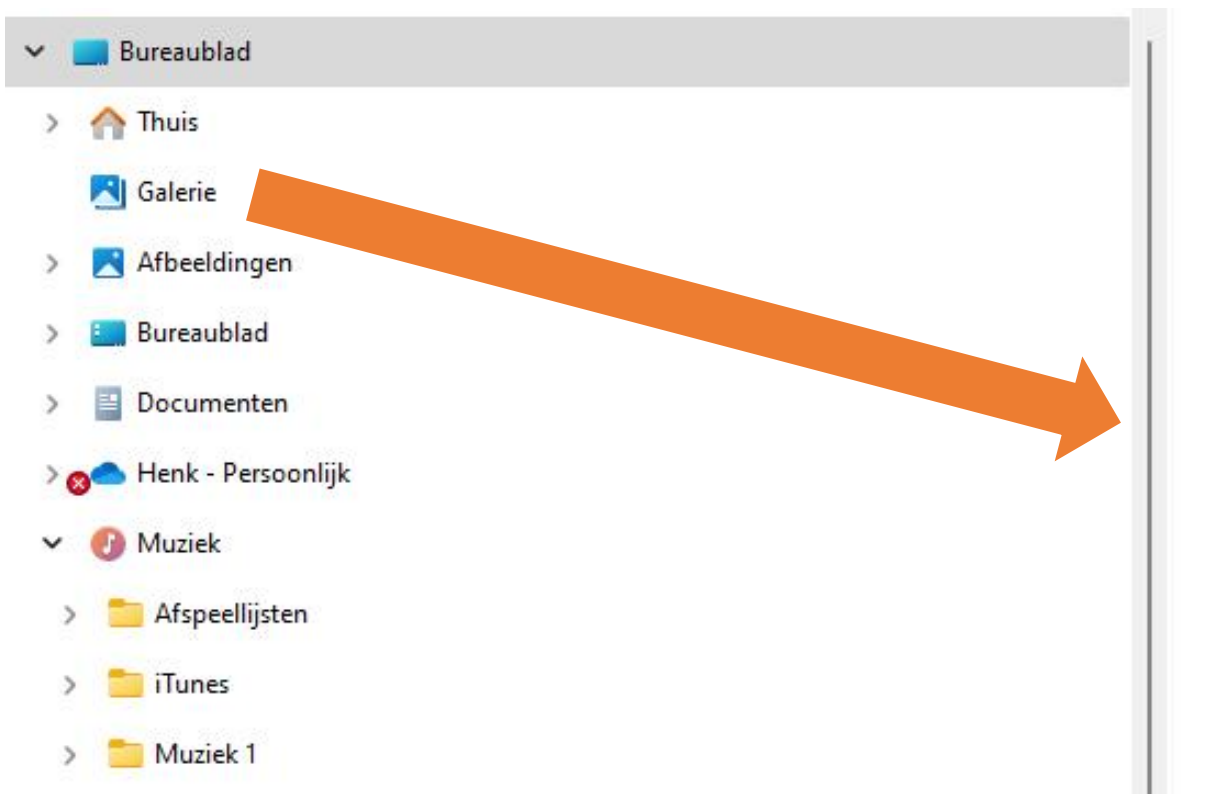

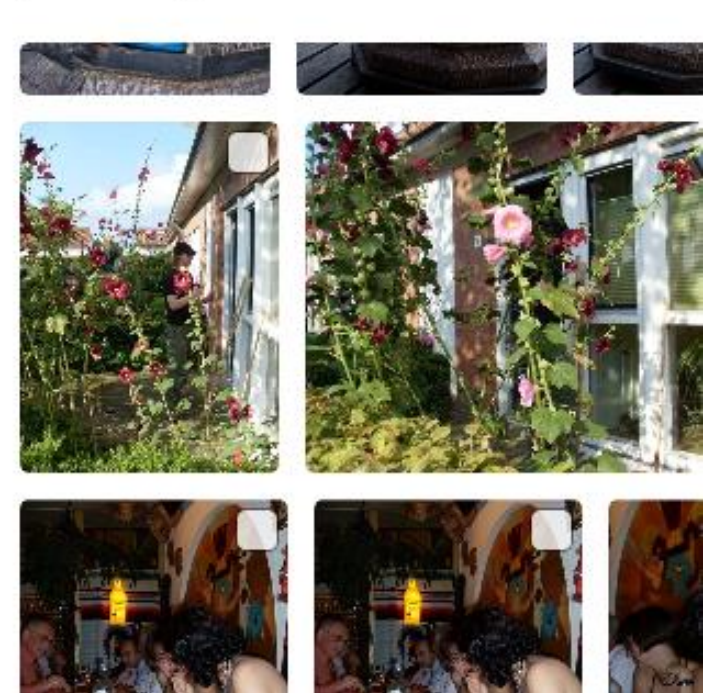

juli 2026 - april 2026

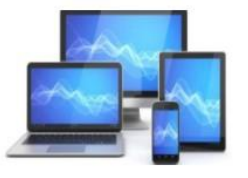

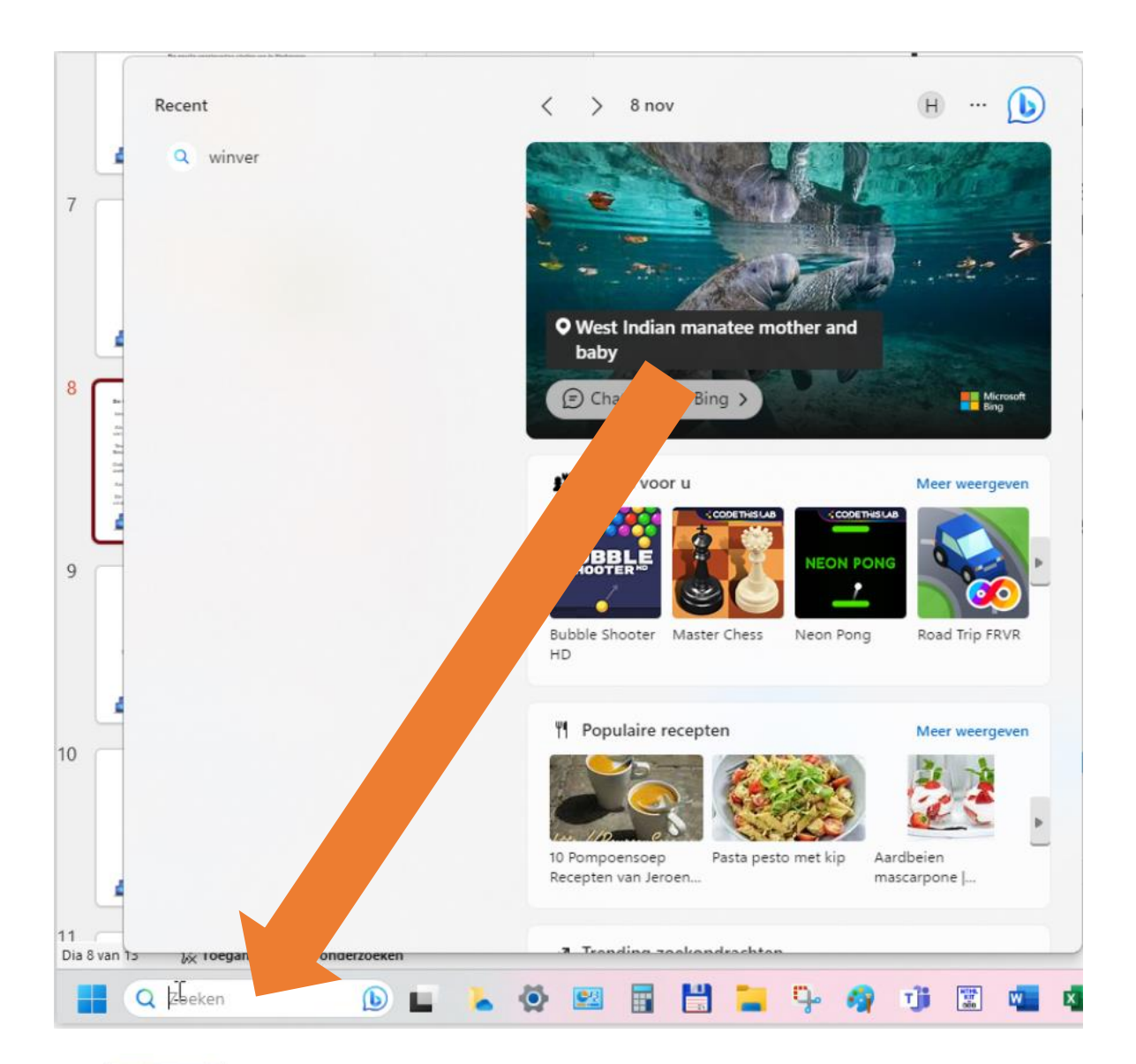

#### **De tweede opvallende vernieuwing**

In het onderdeel "Zoeken van het startmenu" zien we nu ook de zoekgeschiedenis.

Als je het startmenu opent en op de zoekbalk klikt, dan krijg je een overzicht te zien van dingen die je het laatst gezocht hebt.

Tevens krijg je zoekopdrachten te zien die op het moment erg populair zijn in Nederland.

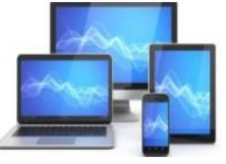

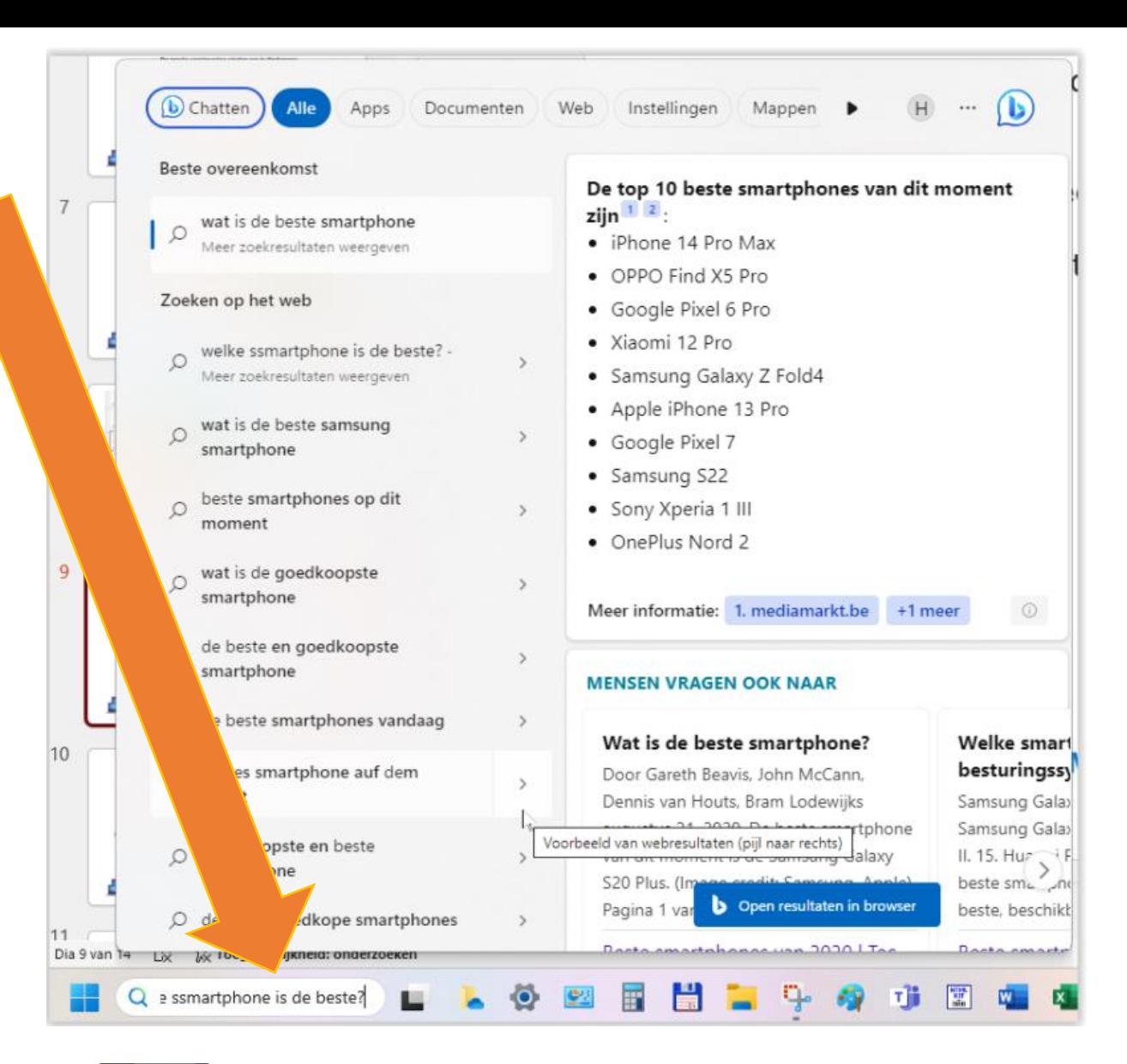

Ook heb je via het onderdeel zoeken nu direct toegang tot de AI chatbot van zoekmachine Bing.

Aan de chatbot kun je iedere vraag stellen die je maar kan bedenken.

De chatbot zal dan direct proberen een zo goed mogelijk antwoord op je vraag te vinden.

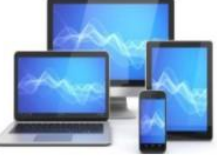

## **De derde opvallende vernieuwing**

is de nieuwe manier waarop je in Windows 11 een back-up kunt maken.

In Windows 11 is het nu mogelijk om een back-up te maken van je hele computer, inclusief alle bestanden, apps die je gebruikt en alle instellingen.

Op deze manier wordt het mogelijk om je huidige computer in een handomdraai te herstellen of een nieuwe computer supersnel gebruiksklaar te maken.

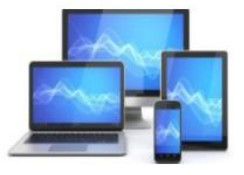

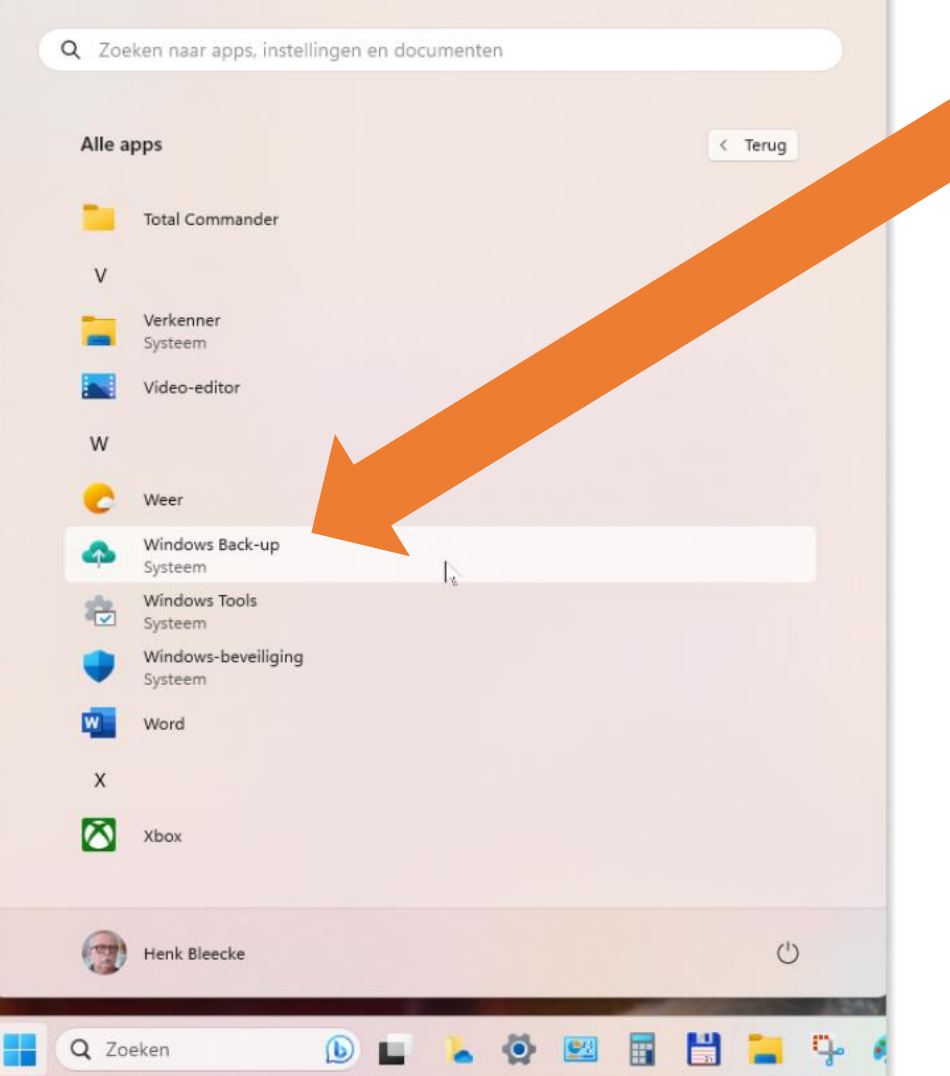

## **De derde vernieuwing**

Een nieuwe manier waarop je in Windows 11 een back-up kunt maken.

In het menu "Start" onder "Alle apps" vinden we "Windows Backup".

De mogelijkheid een back-up te maken van je hele computer, inclusief alle bestanden, apps die je gebruikt en alle instellingen.

Zo wordt het mogelijk om je huidige computer in een handomdraai te herstellen of een nieuwe computer supersnel gebruiksklaar te maken.

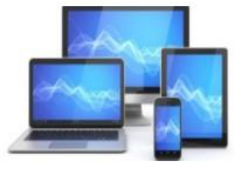

 $\overline{\phantom{a}}$ 

#### Een back-up van uw pc maken

We maken een back-up van uw gegevens in de cloud en houden deze automatisch up-to-date. Zorg voor gemoedsrust in de wetenschap dat het altijd wordt beveiligd, zelfs als er iets met deze pc gebeurt.

#### Privacyverklaring

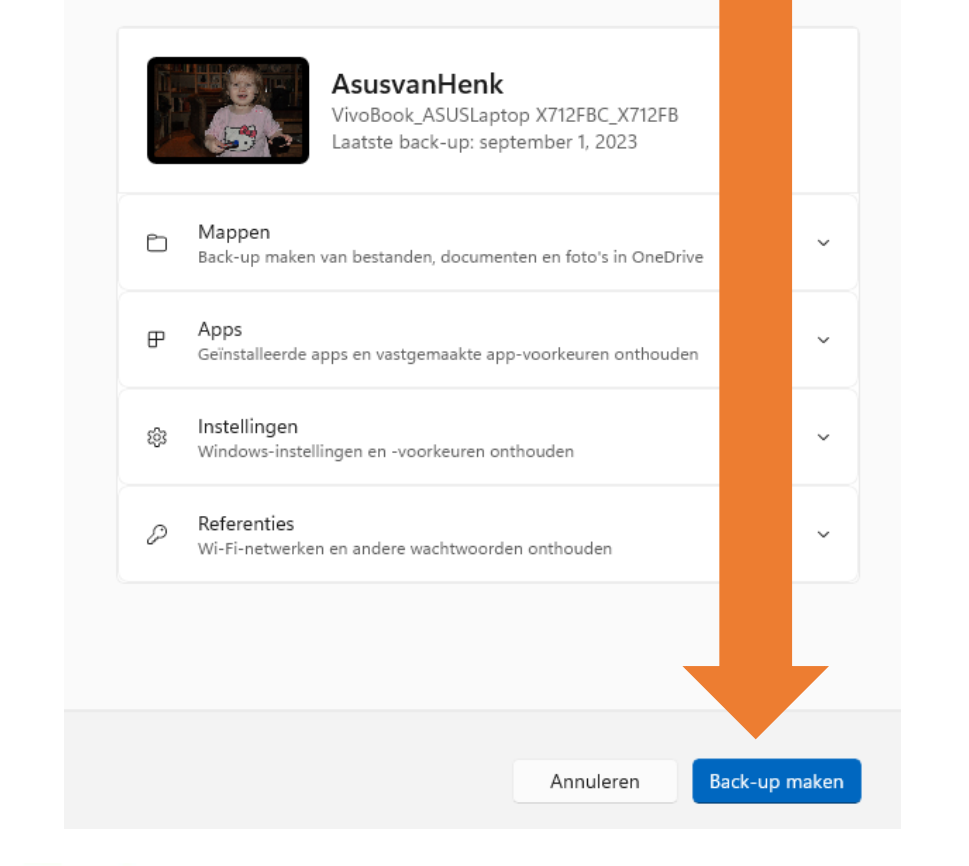

Na het opstarten van de App zien we het venster hiernaast verschijnen met de verschillende mogelijkheden om een backup te maken.

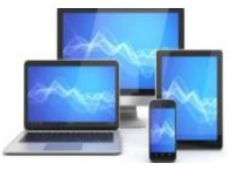

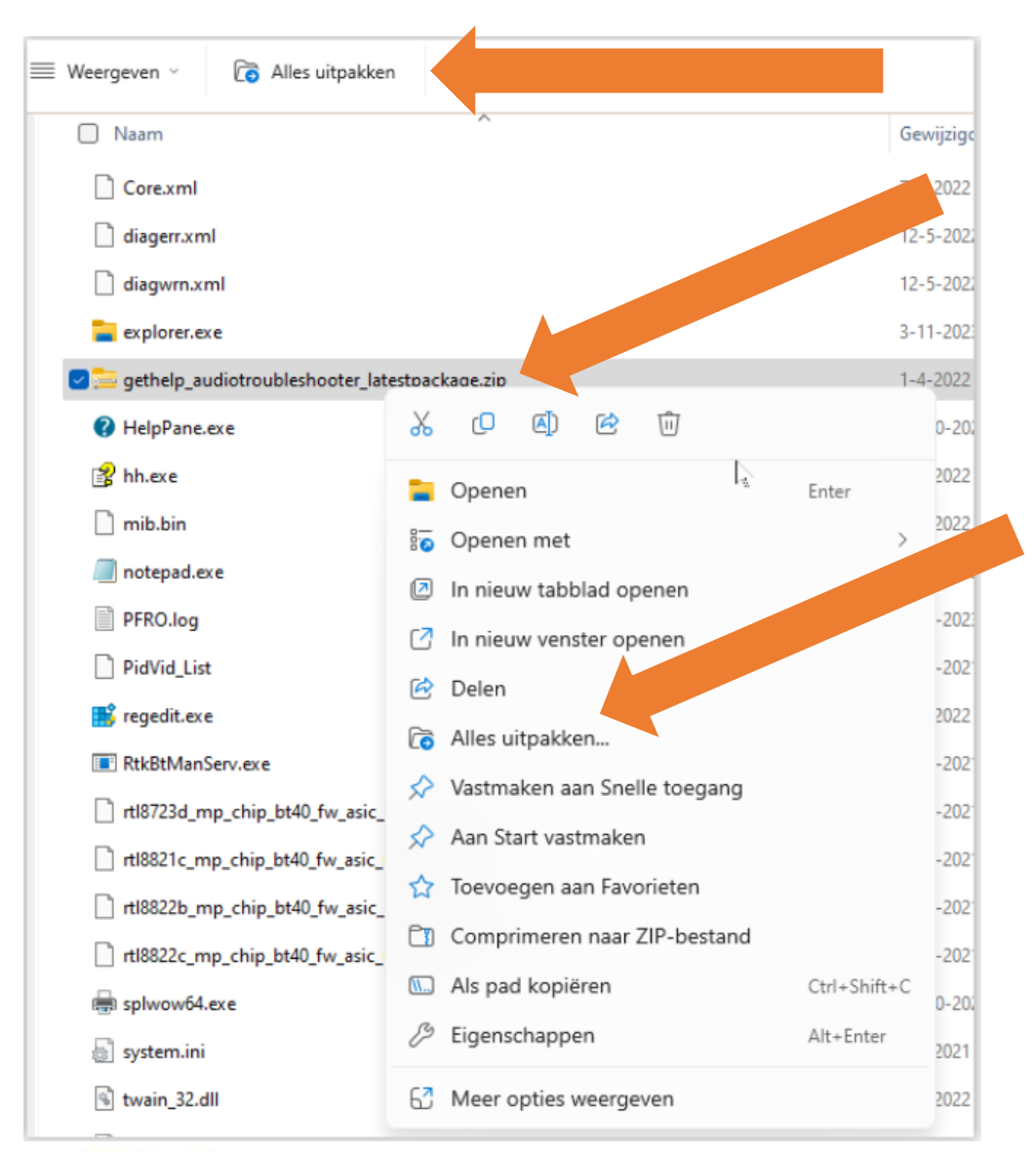

#### **Zip-bestanden**

Je kunt ontvangen Zip-bestanden in Windows 11 uitpakken in de Verkenner.

In de nieuwe Windows 11 nu ook RAR en andere populaire compressieformaten.

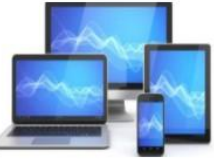

En als je veel muziek en ander geluidsmateriaal afspeelt op je computer,

dan ga je het wellicht fijn vinden dat je vanaf nu voor verschillende apps apart het geluidsvolume kan bepalen.

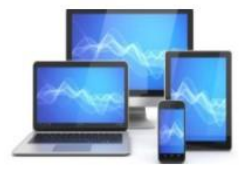

#### Vastgemaakt

- NieuwsvanWindows11.pptx
- Presentatie downloaden MCCA.pptx
- Kerst2023.pptx D.

#### Recent

- kerst2023.pptx D.
- Adresetiketten.pptx
- PresentatieChatGPT.pptx
- Appdownloaden.pptx пF
- Appdownloaden.pptx

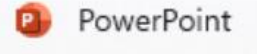

- $\frac{1}{2}$ Van taakbalk losmaken
- $\times$  Venster sluiten

Ook is er iets uit het verleden dat weer terugkeert in Windows 11.

Iedereen die met Windows 7 heeft gewerkt weet misschien nog dat elk venster dat je opende in Windows een aparte knop kreeg in te taakbalk.

In Windows 11 is het echter standaard zo dat wanneer je bijvoorbeeld meerdere documenten in Powerpoint geopend hebt, deze allemaal gegroepeerd worden onder één knop op de taakbalk.

De nieuwste versie van Windows 11 bied je echter de mogelijkheid om voor elk document, ofwel venster, dat je geopend hebt weer op een knop op de taakbalk te hebben.

Rechtsklikken en de lijst komt tevoorschijn

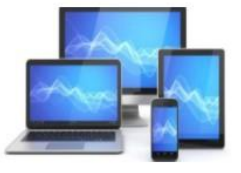

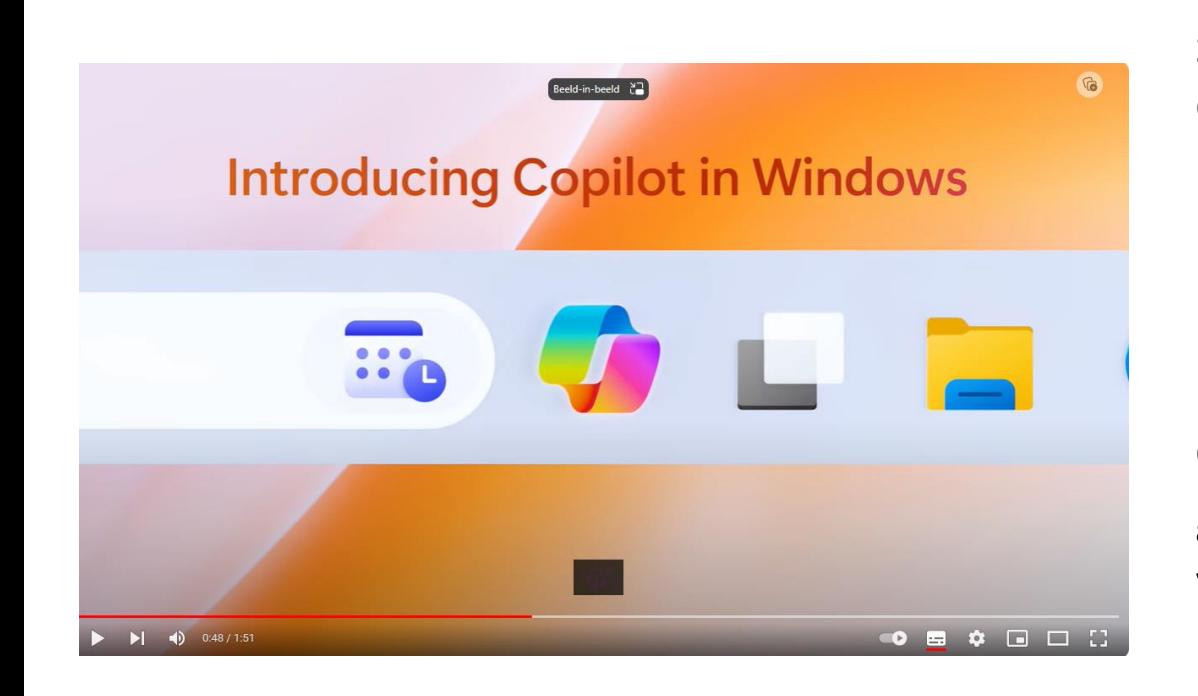

#### **Copilot**

De laatste spraakmakende nieuw onderdeel in Windows 11 zal in Europa nog even op zich laten wachten, omdat dit onderdeel vooralsnog niet aan de Europese regels voldoet.

Met de AI-assistent Copilot is het bijvoorbeeld mogelijk om instellingen in Windows door Copilot te laten onderzoeken en uitvoeren.

**Copilot werkt als een virtuele assistent** die de gebruiker begeleidt bij het maken van inhoud en het vinden van informatie. Het analyseert de inhoud van de pagina waarop de gebruiker werkt en biedt suggesties voor relevante inhoud op basis van de inhoud, context en gebruikersprofiel.

Verwacht wordt dat Copilot over niet al te lange tijd wel aan de Europese regelgeving voldoet.

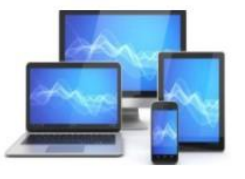